### **Язык R и его применение в биоинформатике**

Артем Артемов, Светлана Виноградова, Елена Ставровская, Анастасия Жарикова

2 сентября 2015

# Зачем нужен R?

- Быстрая статистическая обработка данных
- Построение красивых графиков
- Бесплатный, удобный, быстрый для изучения язык
- Множество дополнительных пакетов, в особенности для биоинформатики

## R – векторизованный язык

- Основной тип данных вектор (упорядоченный набор чисел)
- Идея работать с набором данных как с одним числом (параллельно обрабатывать все значения набора)
	- Это позволяет обходиться (в ряде случаев) без циклов

## Вектор

 $> x < -1:5$ ;  $y < -6:10$  $> x$ [1] 1 2 3 4 5  $> y$ [1] 6 7 8 9 10  $> x+y$ [1] 7 9 11 13 15

 $> x*2$ [1] 2 4 6 8 10  $> x>4$ [1] FALSE FALSE FALSE FALSE TRUE  $> y = = 7$ [1] FALSE TRUE FALSE FALSE FALSE  $> x * v$ [1] 6 14 24 36 50

# Как можно создать вектор?

Оператор c()  $> c(1, 2, 3)$ [1] 1 2 3

Последовательности  $> 1:10$ [1] 1 2 3 4 5 6 7 8 9 10  $>$  seq(from=1, to=8,  $by=2)$ [1] 1 3 5 7  $>$  seq(1, 10, 2) [1] 1 3 5 7 9

Как можно создать вектор? Объединение нескольких векторов  $> x < -c(1, 2, 3)$  $> x < -c(x, 1:3); x$ [1] 1 2 3 1 2 3 Повторы  $>$  rep(0.5, 6) [1] 0.5 0.5 0.5 0.5 0.5 0.5 Для целых чисел (работает быстрее)  $\blacktriangleright$  rep.int(1, 5) [1] 1 1 1 1 1

### Как можно создать вектор?

### **Распределение**

- Нормальное распределение:
- $\leq$  dnorm(x) плотность распределения
- $\gamma$  pnorm(q) функция распределения
- $\gamma$  qnorm(p) квантильная функция

### Случайная генерация из распределения: set.seed(100)

 $>$  rnorm(5)

[1] 1.1568405 -0.8248219 0.1428891 -0.4784408 0.7561443

### **Равномерное**

runif(n, min=0, max=1)  $>$  runif(5, 0, 1) [1] 0.1972687 0.3090867 0.2865924 0.1409635 0.3441481 **Биномиальное** rbinom(n, size, prob) > rbinom(10, 100, 0.5) [1] 54 47 55 50 47 45 52 45 58 52 **Пуассона** rpois(n, lambda)  $>$  rpois(10, 4) [1] 2 3 2 4 10 3 2 3 5 6

```
> x < -c(1, 5, 7, 9, 15,3)
> x[1][1] 1
> x[2:4][1] 5 7 9
> x[c(2, 5)][1] 5 15
```

```
Срезы
    > x[-1][1] 5 7 9 15 3
    > x[-(1:3)][1] 9 15 3
    > x[x>5][1] 7 9 15
    > x[x>5 \& x<10][1] 7 9
```
### Задание - 1

- Сгенерировать выборку из чисел от 1 до 100
- Нарисовать график  $y=x^2$

### Что такое data frame

- Структура данных: таблица из нескольких векторов (по столбцам), в разных столбцах могут быть данные разных типов

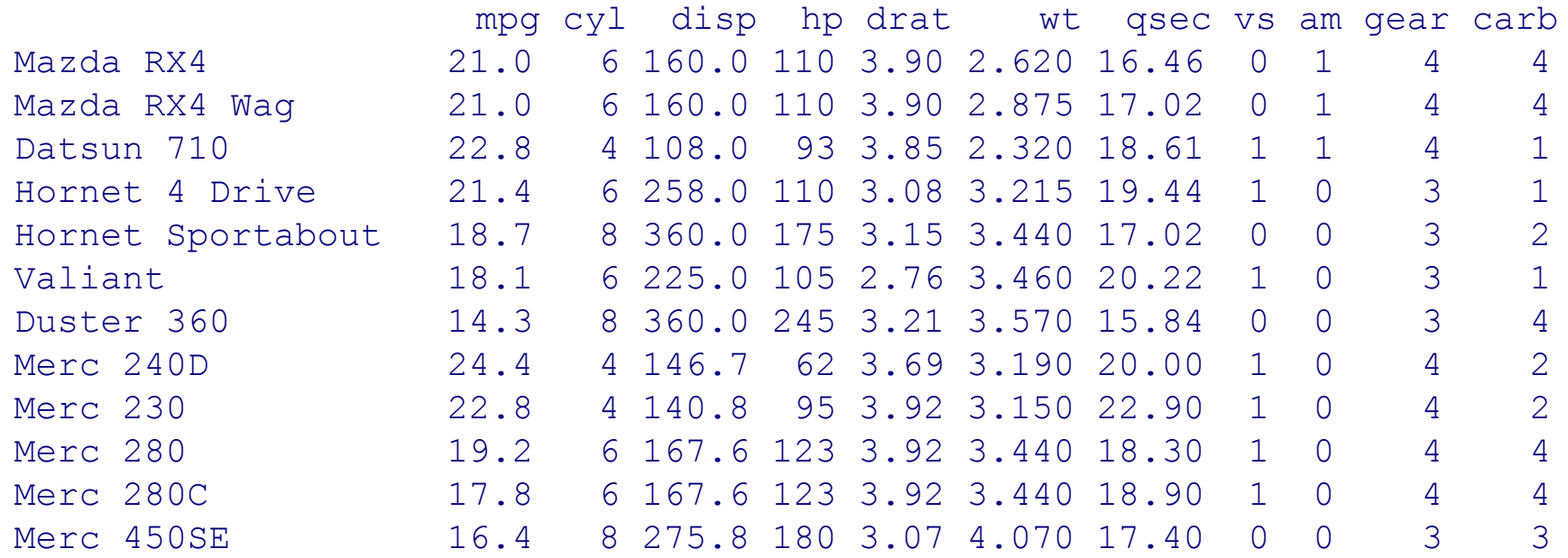

## Как создать свой data frame?

```
> n < < (2, 3, 5)> s <- c("aa", "bb", "cc")
> b < c (TRUE, FALSE, TRUE)
> df < -data-frame(n, s, b)
```
Или короче:  $> df < -data-frame(n=c(2, 3, 5),$ s=c("aa", "bb", "cc"), b= c(TRUE, FALSE, TRUE))

### Основные команды

```
> df
  n s b
1 2 aa TRUE
2 3 bb FALSE
3 5 cc TRUE
> dfsn
[1] 2 3 5
> colnames(df)
[1] "n" "s" "b"
> rownames(df)
# Важно, что это 
[1] "1" "2" "3"
> dim(df)
[1] 3 3
                 имена строк, а не 
                 числа!
                 # Обращение к столбцу 
                 по имени, можно 
                 использовать tab!
> df <- data.frame(n=c(2, 3, 5), s=c("aa", "bb", "cc"),
b= c(TRUE, FALSE, TRUE))
```
## Использование data()

### > mtcars

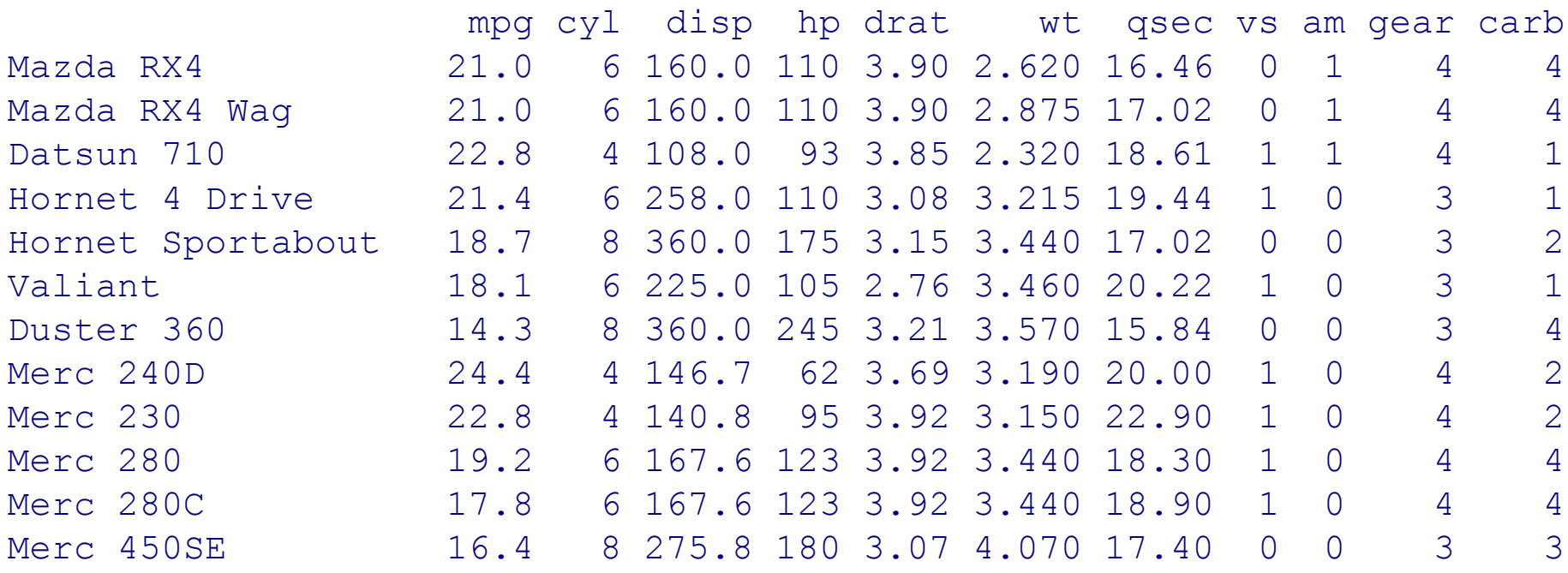

Командой data() можно посмотреть, какие выборки загружены для использования !  $>$  data()

# Использование data()

 $>$  data()

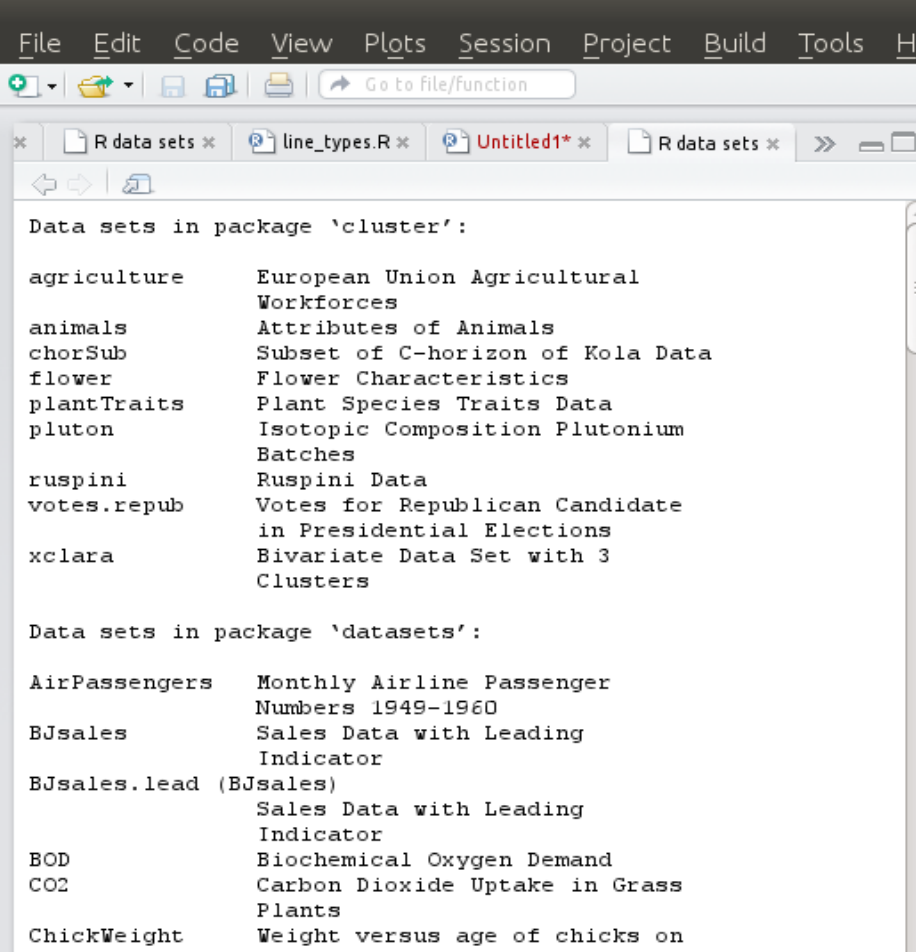

### Можно узнать о доступной выборке более подробно

#### > ?mtcars

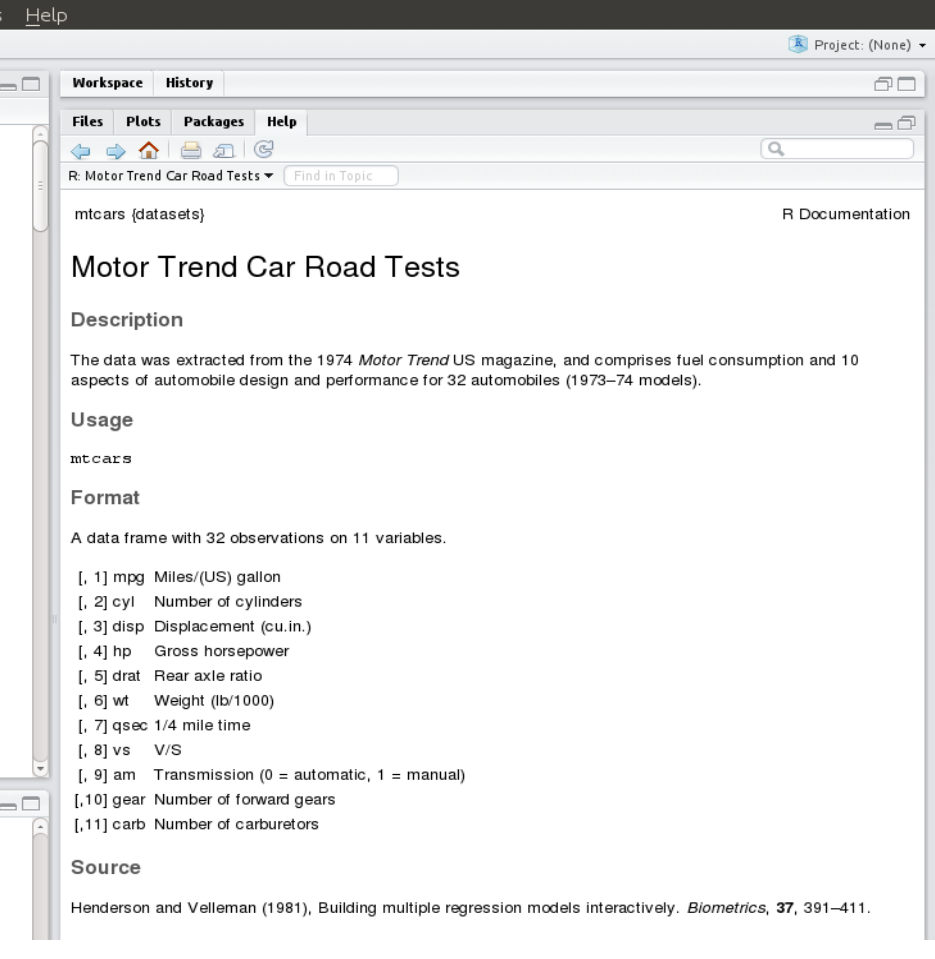

# Выбор строк, столбцов, ячеек

> mtcars $[12, 2]$  # строка 12, столбец 2 [1] 8

### $>$  mtcars[8,]

mpg cyl disp hp drat wt qsec vs am gear carb Merc 240D 24.4 4 146.7 62 3.69 3.19 20 1 0 4 2

### > mtcars $[1:3]$  # строки 1 - 3, все столбцы mpg cyl disp hp drat wt qsec vs am gear carb Mazda RX4 21.0 6 160 110 3.90 2.620 16.46 0 1 4 4 Mazda RX4 Wag 21.0 6 160 110 3.90 2.875 17.02 0 1 4 4 Datsun 710 22.8 4 108 93 3.85 2.320 18.61 1 1 4 1

## Выбор строк, столбцов, ячеек

 $>$  mtcars[,2]  $*$  все строки, столбец 2 [1] 6 6 4 6 8 6 8 4 4 6 6 8 8 8 8 8 8 4 4 4 4 8 8 8 8 4 4 4 8 6 8 4

> mtcars[c(1,13),]  $*$  строки 1 и 13, все столбцы

mpg cyl disp hp drat wt qsec vs am gear carb Mazda RX4 21.0 6 160.0 110 3.90 2.62 16.46 0 1 4 4 Merc 450SL 17.3 8 275.8 180 3.07 3.73 17.60 0 0 3 3

 $>$  mtcars[c(1,3,7,13),1] # строки 1, 3, 7 и 13, столбец 1 [1] 21.0 22.8 14.3 17.3

## Добавить столбец

> dim(mtnew)

#### **[1] 33 11**

 $>$  num $<$ -1:33

#### > mtnew<-cbind(mtnew, num) #добавляем столбец

```
> mtnew[30:33,]
```
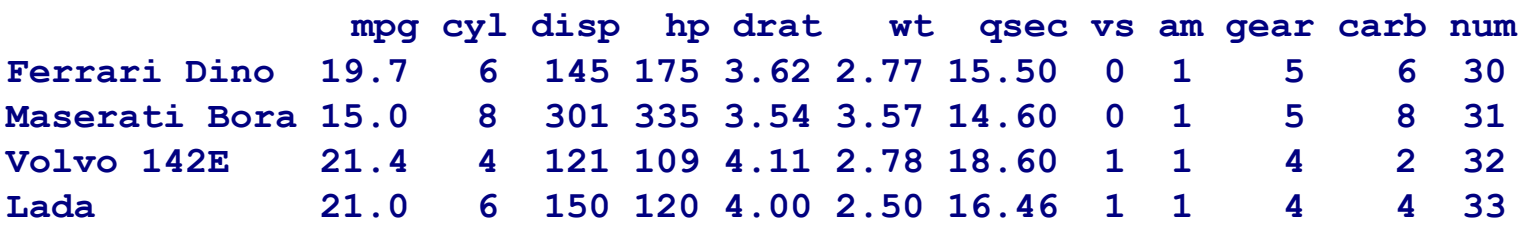

### Добавить строку

> mtnew<-mtcars

> dim(mtnew)

- **[1] 32 11**
- $>$  mtnew[1,]

 **mpg cyl disp hp drat wt qsec vs am gear carb Mazda RX4 21 6 160 110 3.9 2.62 16.46 0 1 4 4**

```
> newcar<-c(21, 6, 150, 120, 4.0, 2.5, 16.46, 1, 1, 4, 4)#работает только
```
#### если все данные одного типа!!!!

```
> newcar<-data.frame(mpg=21, cyl=4, disp=100, hp=80, drat=1, wt=2,
```

```
qsec=16, vs=1,am=0, gear=4, carb=1) # data.frame из 1 строки
```

```
> mtnew<-rbind(mtnew, newcar) #добавляем строку
```
> rownames(mtnew)[33]<-"Lada" #присваиваем ей имя

```
> mtnew[30:33,]
```
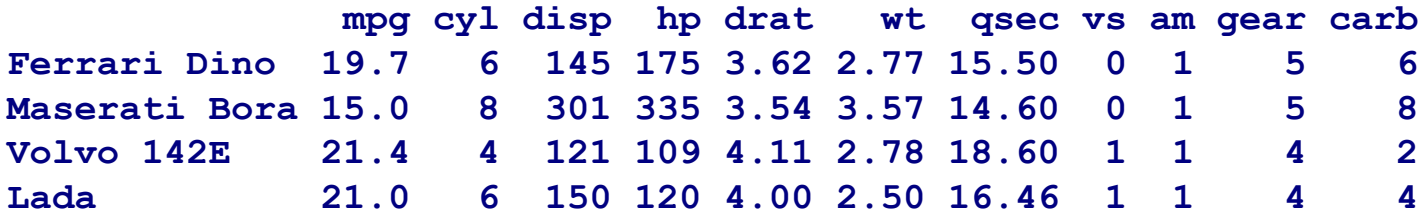

## Задание - 2

- Выбрать из таблицы mtcars только те машины, у которых количество цилиндров от 4 до 8
- Отсортировать таблицу по мощности автомобиля

### Логические условия и order

> mtcars1 <- mtcars[mtcars\$cyl>4 & mtcars\$cyl<8,] > mtcars1

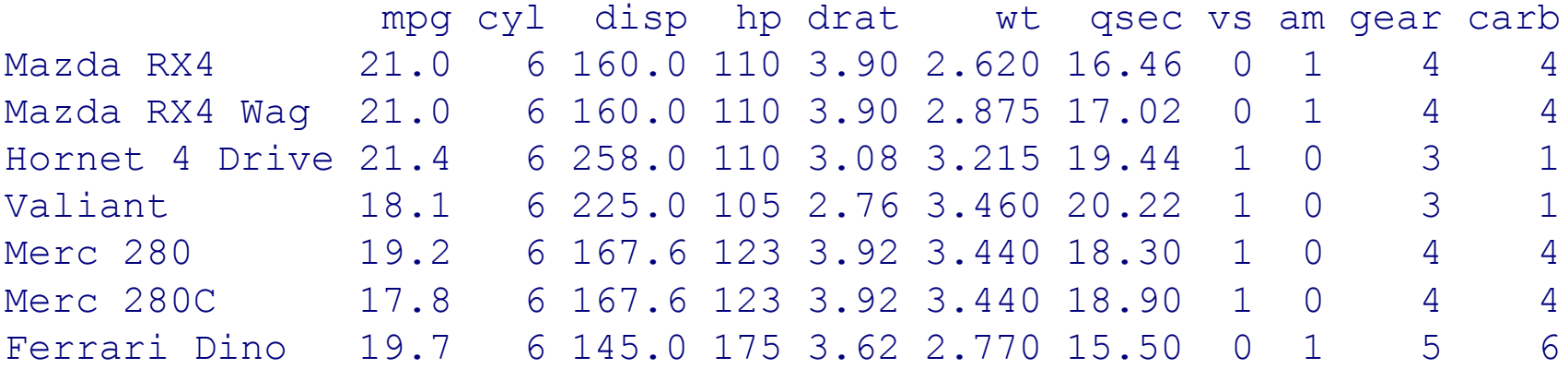

### > mtcars1[order(mtcars1\$drat),]

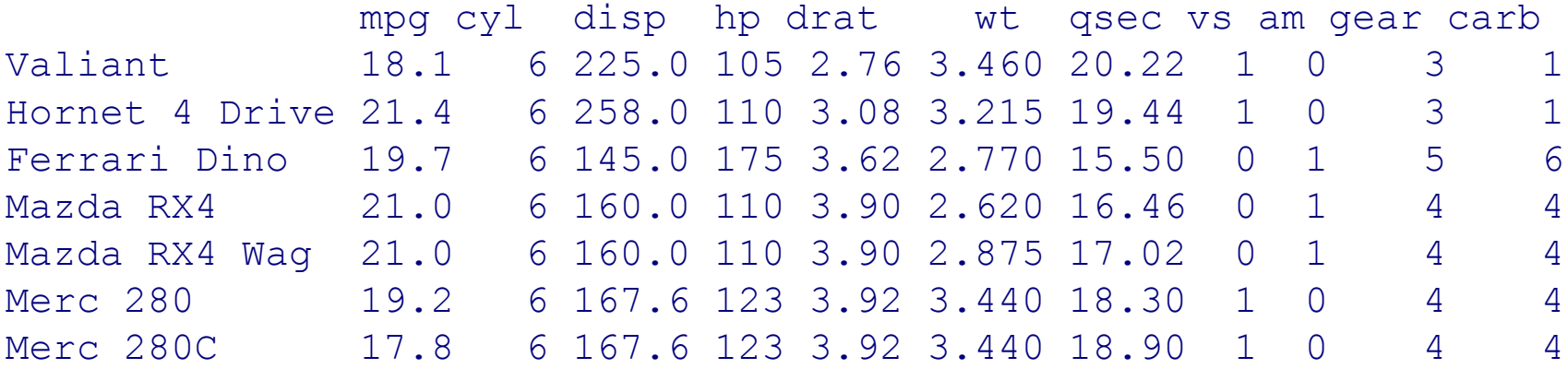

### Самый простой график

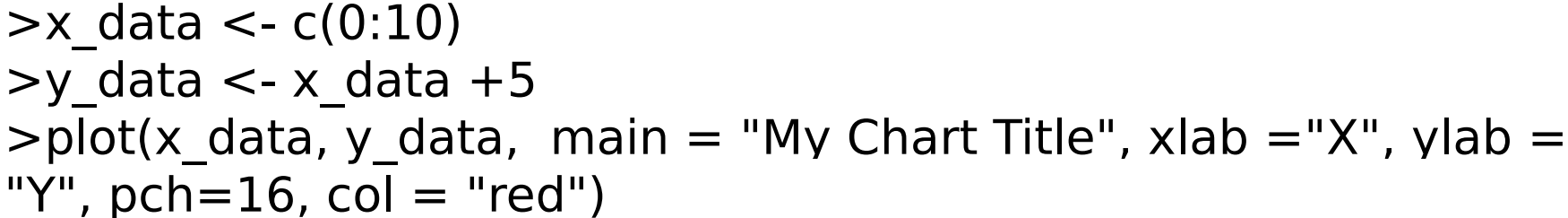

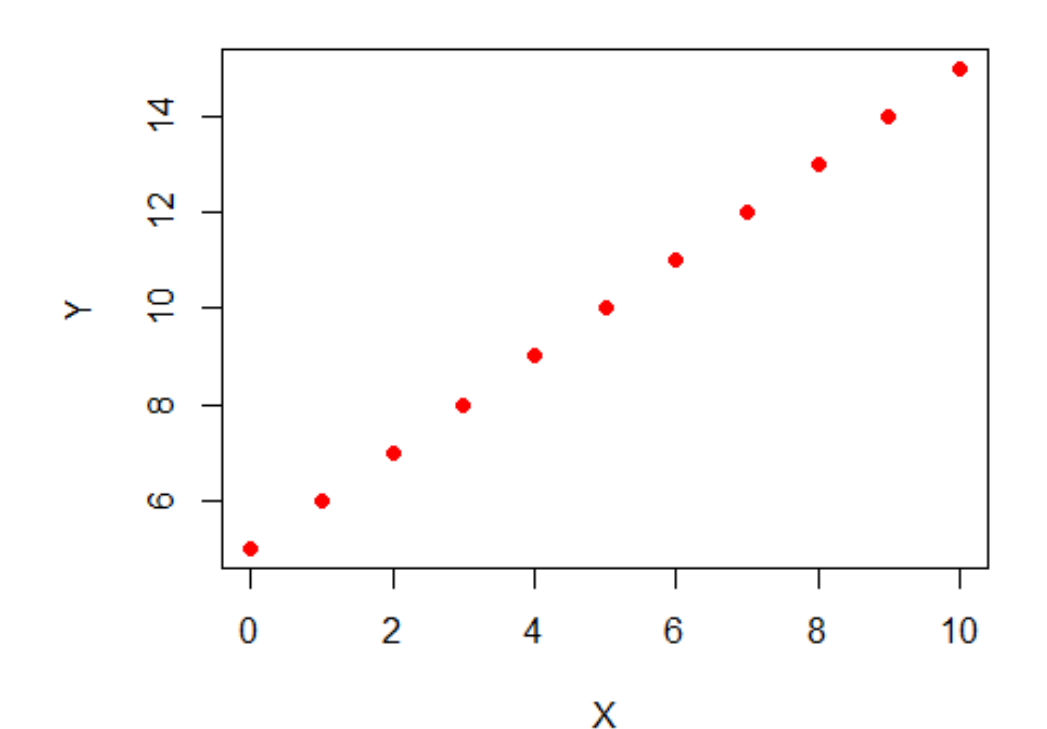

**My Chart Title** 

### Параметры xlim, ylim

**My Chart Title** 

>plot(x\_data, y data, main  $=$ "My Chart Title",  $x$ lab =" $X''$ , ylab = "Y",  $pch=16$ ,  $col =$ "red",  $xlim=c(1,7)$ , ylim=c(0, 20))

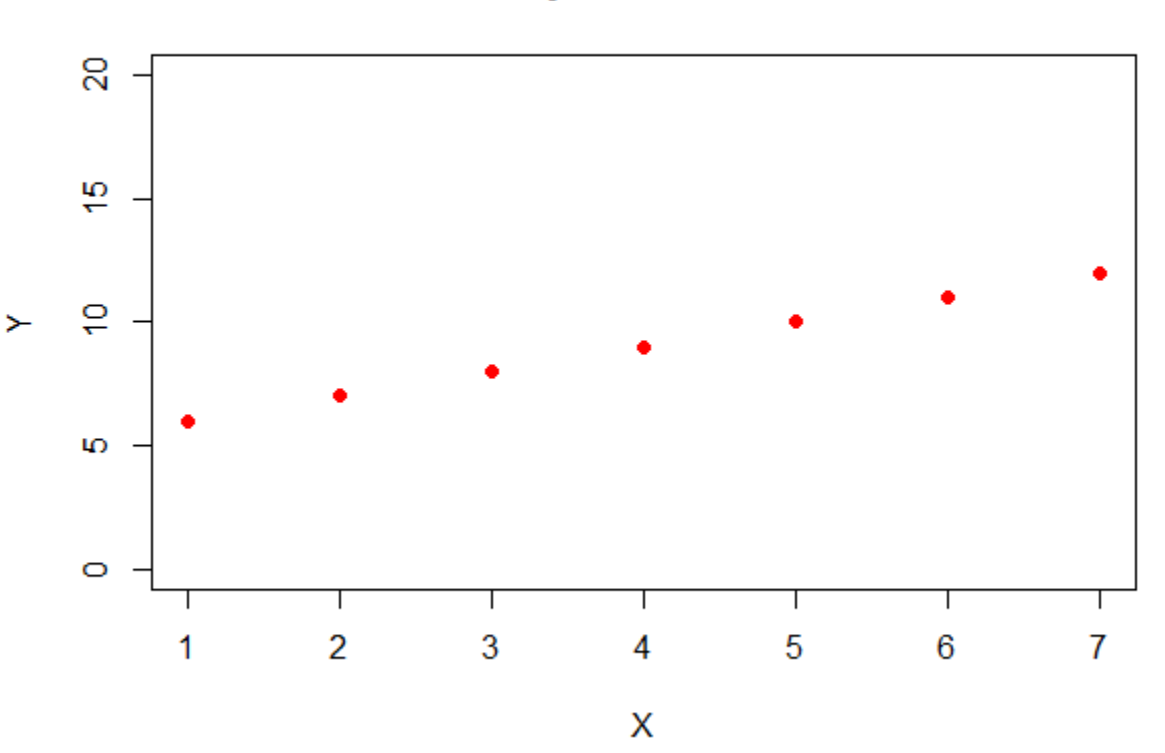

### Линии

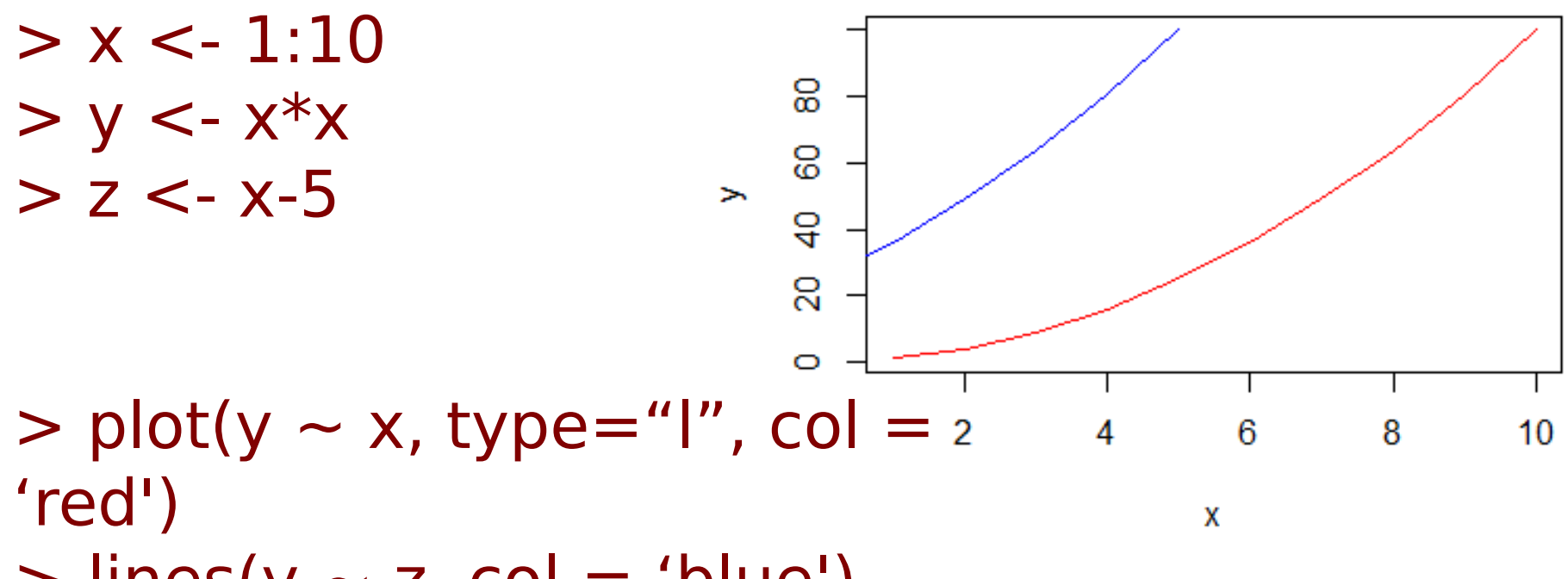

 $>$  lines(y  $\sim$  z, col = 'blue')

### **Scatterplots**

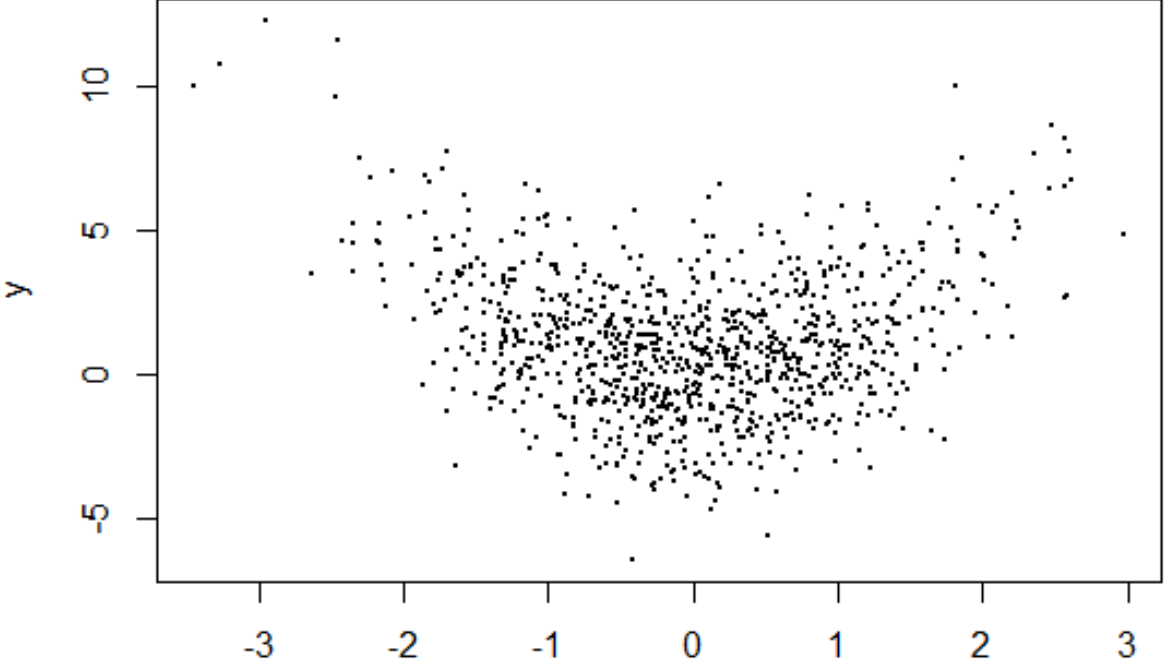

 $> x$  <-rnorm (1000)  $> y < -x*x + rnorm(1000)$ ,  $sd=2)$  $>$  plot(x, y, pch=19,  $cex=0.3$ 

### Scatterplots: добавим линии

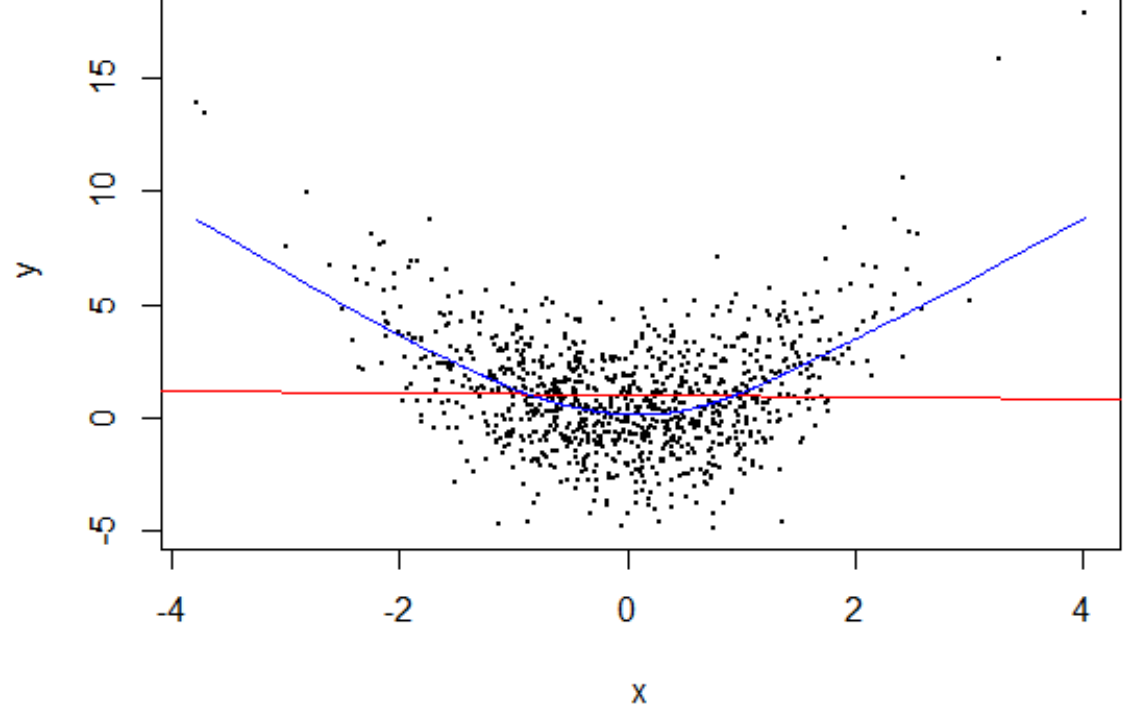

 $>$  abline(lm(y~x), col="red"  $>$  lines(lowess(y~x), col="

### Гистограммы

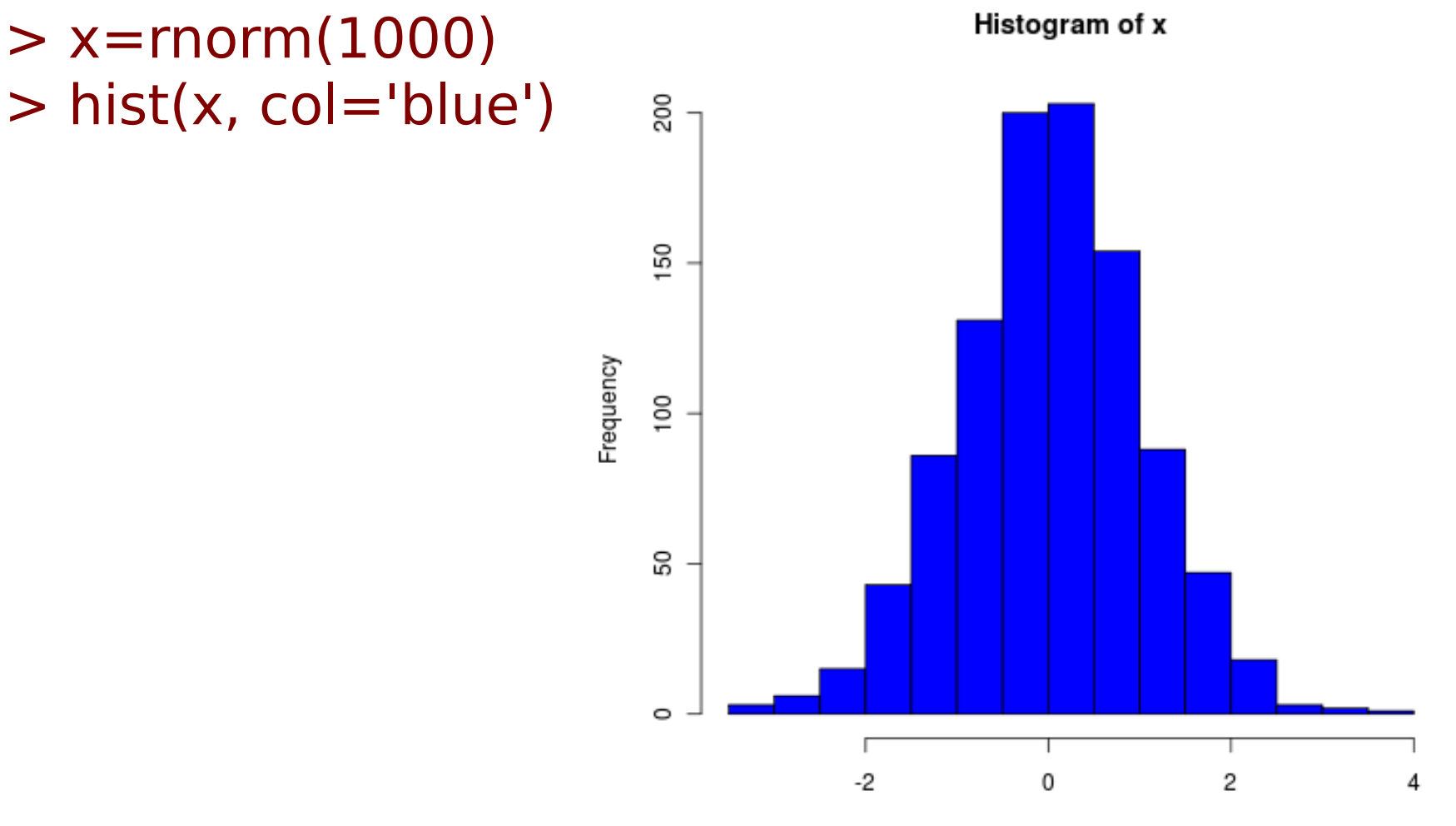

χ

# Гистограммы

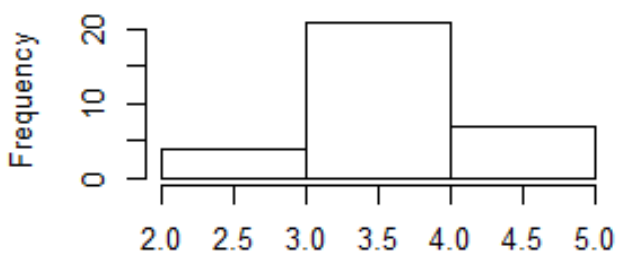

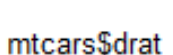

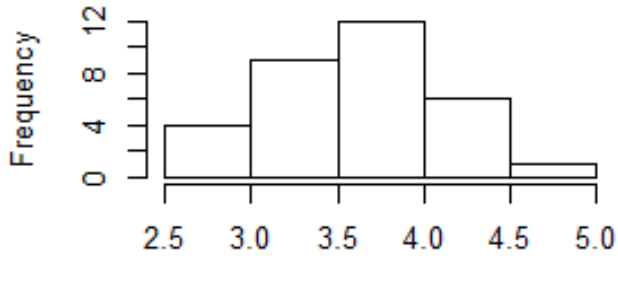

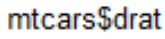

Histogram of mtcars\$drat

Histogram of mtcars\$drat

 $density.default(x = mtcars$drat)$ 

5

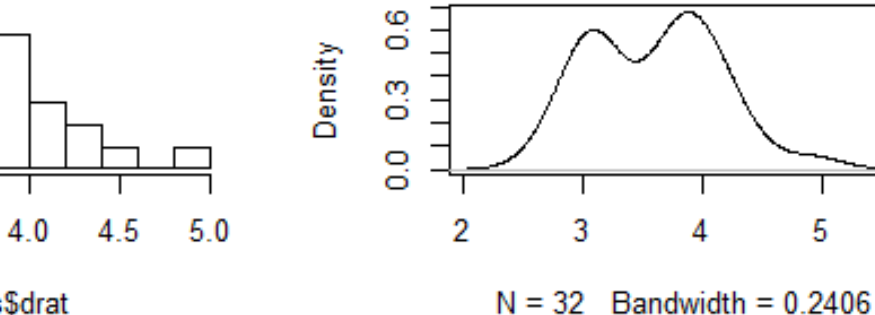

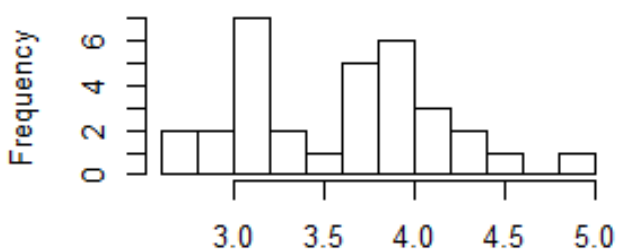

mtcars\$drat

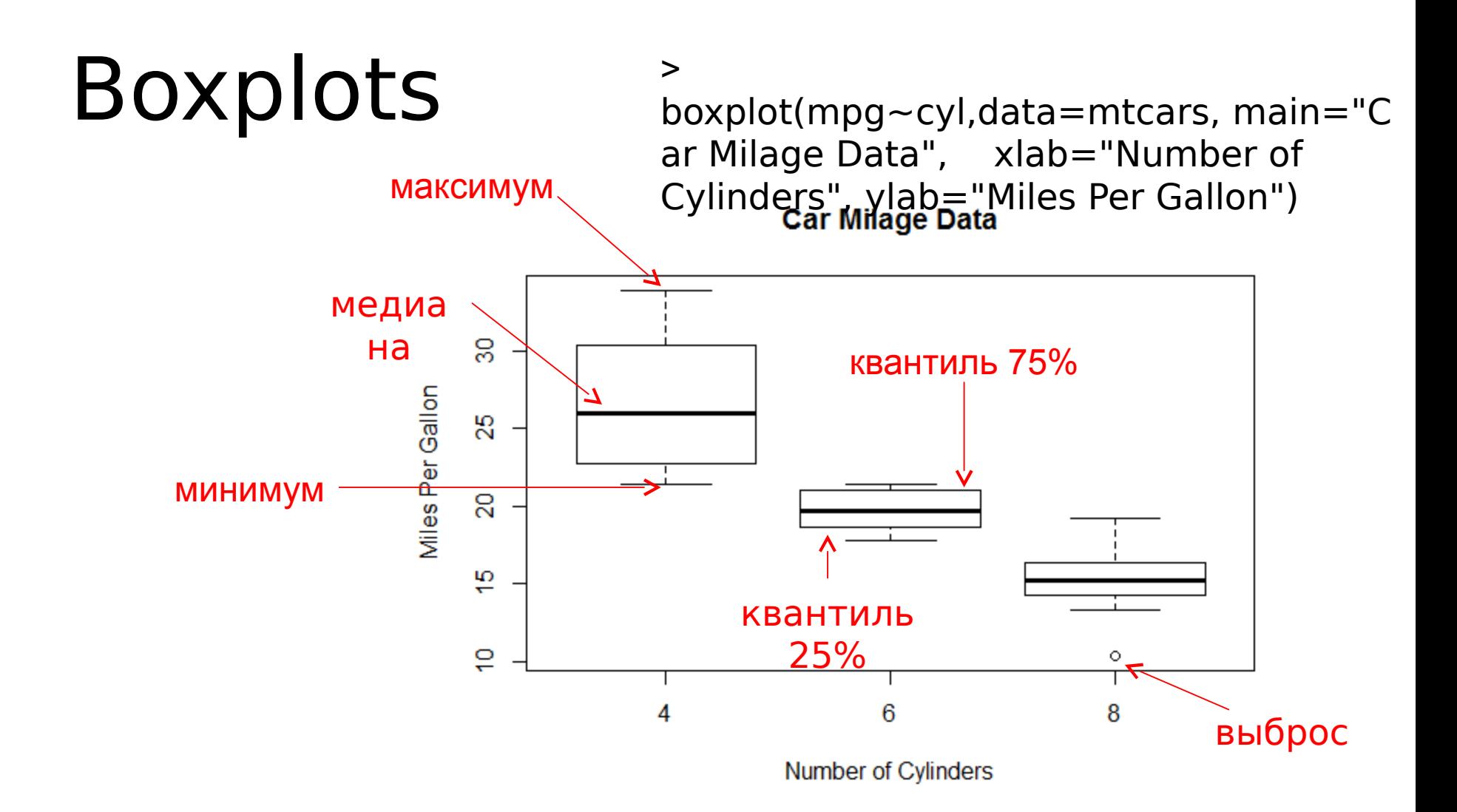

Сохранение графика в файл

> png(file="Pictures/boxplot.png", width=400, height=350, res=72) > boxplot(x,y) > dev.off()

Другие форматы:

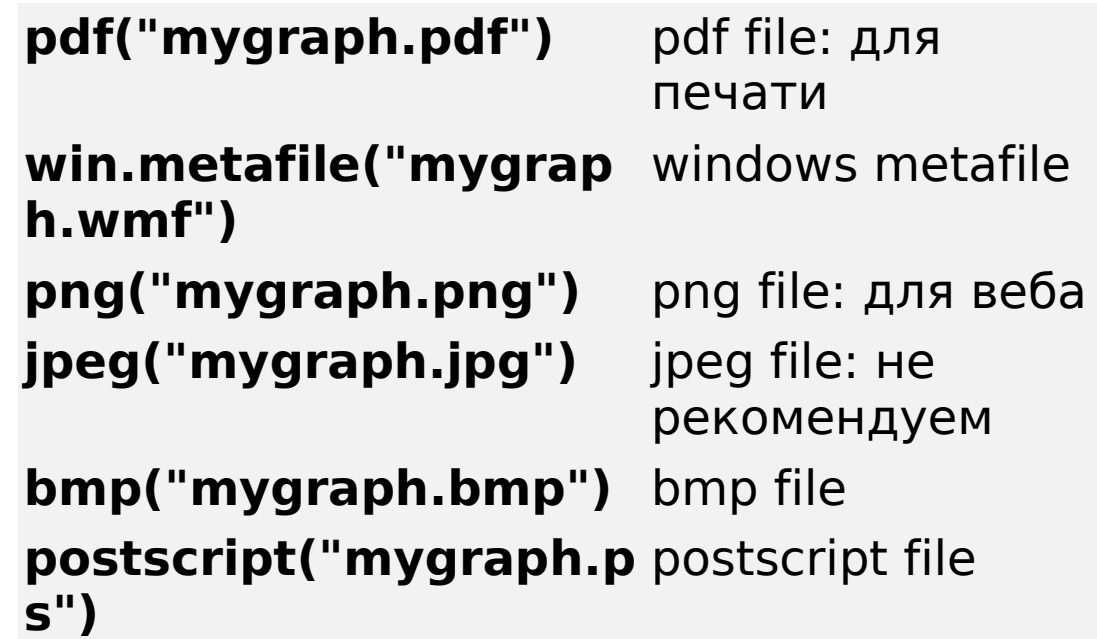

### Задания - 3

- Построить scatter plot зависимости мощности от экономичности автомобиля
- Построить распределение мощностей автомобилей